## Changing the Event of the Currently Displayed File

Checks and changes the event of the currently displayed file.

1 Select the playback mode.

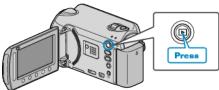

2 Select video mode.

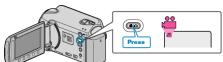

 ${\it 3}$  Touch is to display the menu.

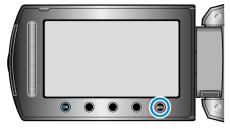

4 Select "EDIT" and touch .

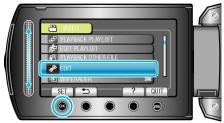

5 Select "CHANGE EVENT REG." and touch @.

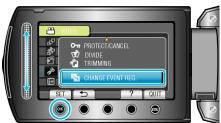

6 Select "CURRENT" and touch .

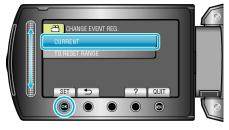

7 Select the file you want to register and touch  $\textcircled{\ensuremath{\mbox{\tiny O}}}$ .

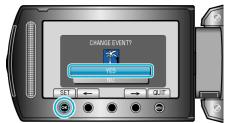

• The file to register appears on this screen.

- Touch the operation buttons "←" / "→" to select the previous or next file.
- $\boldsymbol{8}~$  Select a new event and touch  $\boldsymbol{\textcircled{M}}.$

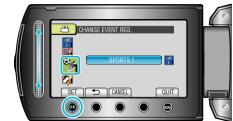

- You can cancel the registered event by touching "CANCEL".
- To exit the screen, touch 🗐.